## PowerSchool - Recovering Parent Account Login Information

IMPORTANT: You **CANNOT** use the App to recover your username/password. You must use a browser (Chrome, Safari, Edge, etc.)

Creation Date: March 25, 2024

### Link to Parent Sign In

1. DO NOT create an account. Email techsupport@southfayette.org if you do not know if you have an account or if you do not know the email associated with your parent account. Please include your student(s) name(s) and grade(s) to help tech support locate your account

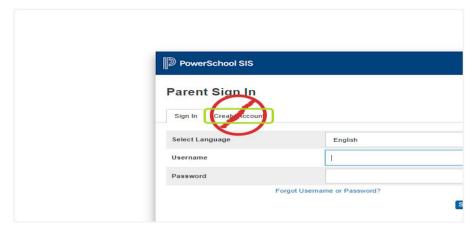

2. On the 'Sign In' tab, Click on Forgot Username or Password?

| Sign In Create Account                 |                                                        |
|----------------------------------------|--------------------------------------------------------|
| Select Language                        | English                                                |
| Username                               |                                                        |
| Password                               |                                                        |
| Student Sign In                        | Sig                                                    |
| Students - Click the button to sign in | n. You will be redirected to the Student sign in page. |

3. If you do not know your username, Click the 'Forgot Username ?' tab

| PowerScho      | ol SIS                                                                                                    |
|----------------|----------------------------------------------------------------------------------------------------|
| Recover A      | Account Sign In Information                                                                               |
| Forgot Passwor | d? Forgot Username?                                                                                       |
|                | bassword or if you have been provided a username and are se<br>first time, provide the information below. |
| Username       |                                                                                                    |
| Email Address  |                                                                                                    |

#### 4. Type your email and click enter.

If you do not know the associated email address, email techsupport@southfayette.org. Please include your student(s) name(s) and grade(s).

| Recover Acco            | unt Sign In Info                                                    | rmation |       |  |
|-------------------------|---------------------------------------------------------------------|---------|-------|--|
| Forgot Password?        | orgot Username?                                                     |         |       |  |
| To recover your usernam | e, provide the information belo                                     | DW.     |       |  |
| Email Address           | li II                                                               | org     |       |  |
|                         |                                                                     |         | Enter |  |
|                         | n in issues, please contact you<br>nable to assist with sign in, pa |         |       |  |

5. If the email address you provide is associated with an account in our records, you will receive an email with instructions for resetting your password. If you don't receive this email, please check your junk mail folder or contact the school.

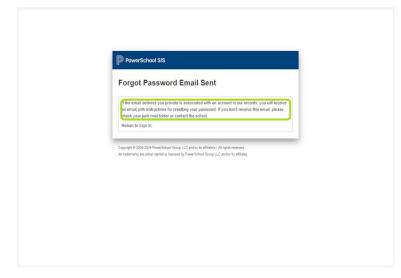

# 6. If you know your username but forgot the password, Click the 'Forgot Password?' tab.

If you do not know the associated email address, email techsupport@southfayette.org. Please include your student(s) name(s) and grade(s).

| ¶® ₽ | PowerSch    | nool S | IS       |          |                                 |                |
|------|-------------|--------|----------|----------|---------------------------------|----------------|
| Re   | cover       | Acc    | ount     | Sign Ir  | n Informa                       | tion           |
| Fo   | rgot Passwo | ord?   | Forgot U | sername? |                                 |                |
|      |             |        |          |          | provided a user<br>ation below. | name and are s |
| pas  |             |        |          |          |                                 |                |
|      | ername      |        |          |          |                                 |                |

#### 7. Enter your username and email address, then click Enter.

If you do not know the associated email address, email techsupport@southfayette.org. Please include your student(s) name(s) and grade(s).

| o recover your password<br>assword for the first time,        |                       |                    |       |  |
|---------------------------------------------------------------|-----------------------|--------------------|-------|--|
| assword for the first time,                                   |                       |                    |       |  |
|                                                               | proting in a moniture | d are setting your |       |  |
| sername                                                       | 1                     |                    |       |  |
| mail Address                                                  |                       | <br>               | Enter |  |
| ou are experiencing sign<br>sons, PowerSchool is un<br>ues.   |                       |                    |       |  |
| yright © 2005-2024 PowerScho<br>rademarks are either owned or |                       | 5.                 |       |  |
|                                                               |                       |                    |       |  |

8. If the email address you provide is associated with an account in our records, you will receive an email with instructions for resetting your password. If you don't receive this email, please check your junk mail folder or contact the school.

Follow the prompts in the email you receive from PowerSchool to reset your password. If you do not receive an email, email techsupport@southfayette.org. Please include your student(s) name(s) and grade(s).